## **Lumina: Caesar and Vergil Selections Free Response Questions**

## **Click "Finish" after each question, then click "next" to proceed to the next question in the exercise. Clicking "Finish" records your answer.**

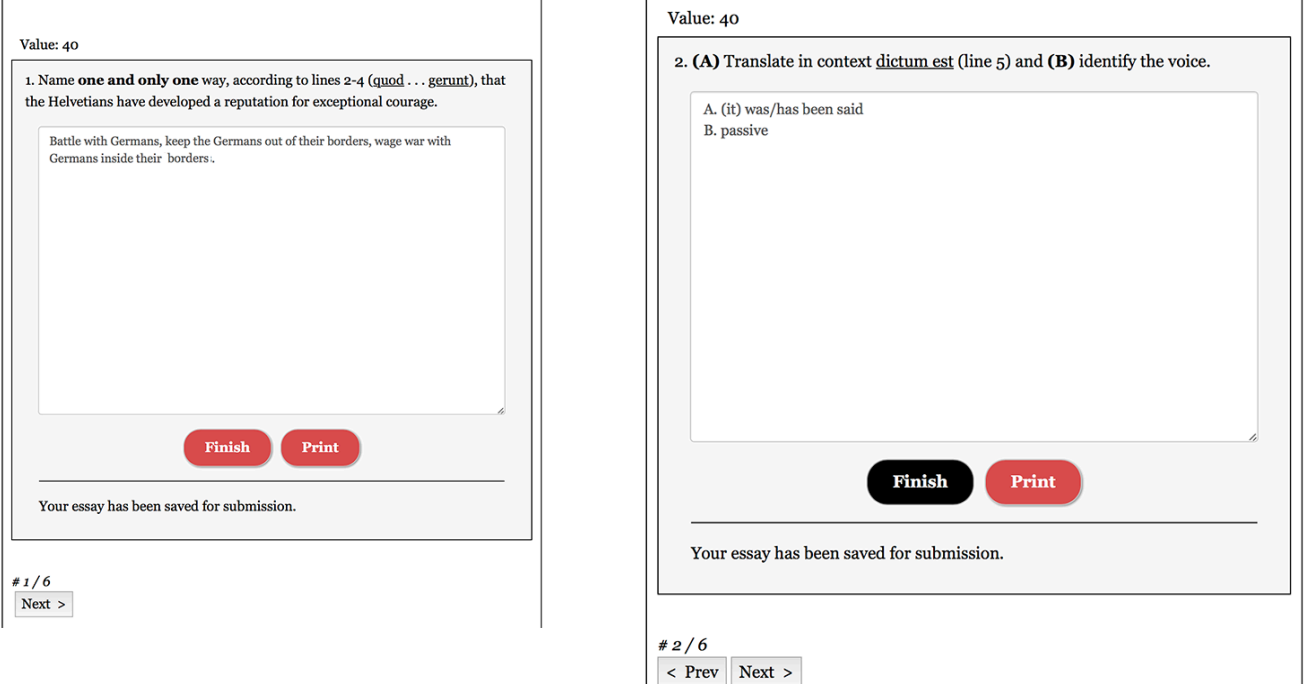

When you have finished the last question in the exercise click "Finish". The option to review your answers or check answers will display.

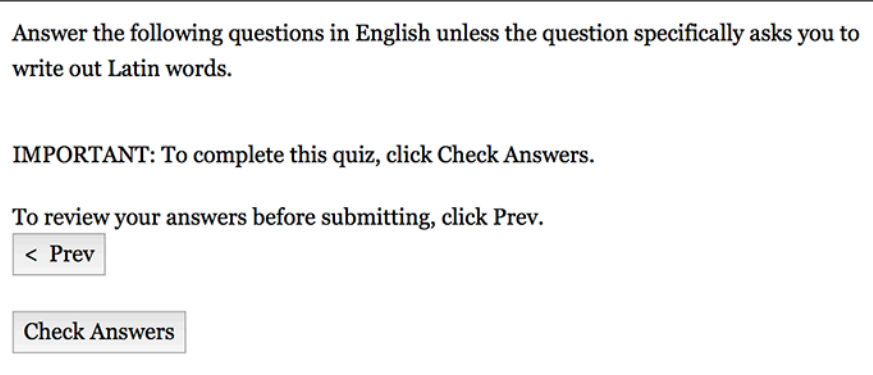

Review your answers allows you to make changes before final submission for the attempt. Use the "Prev" button to go back and review your answers (you can change your answers), make sure to click "Finish" and click "Prev" or "Next" when you have finished reviewing your answers.

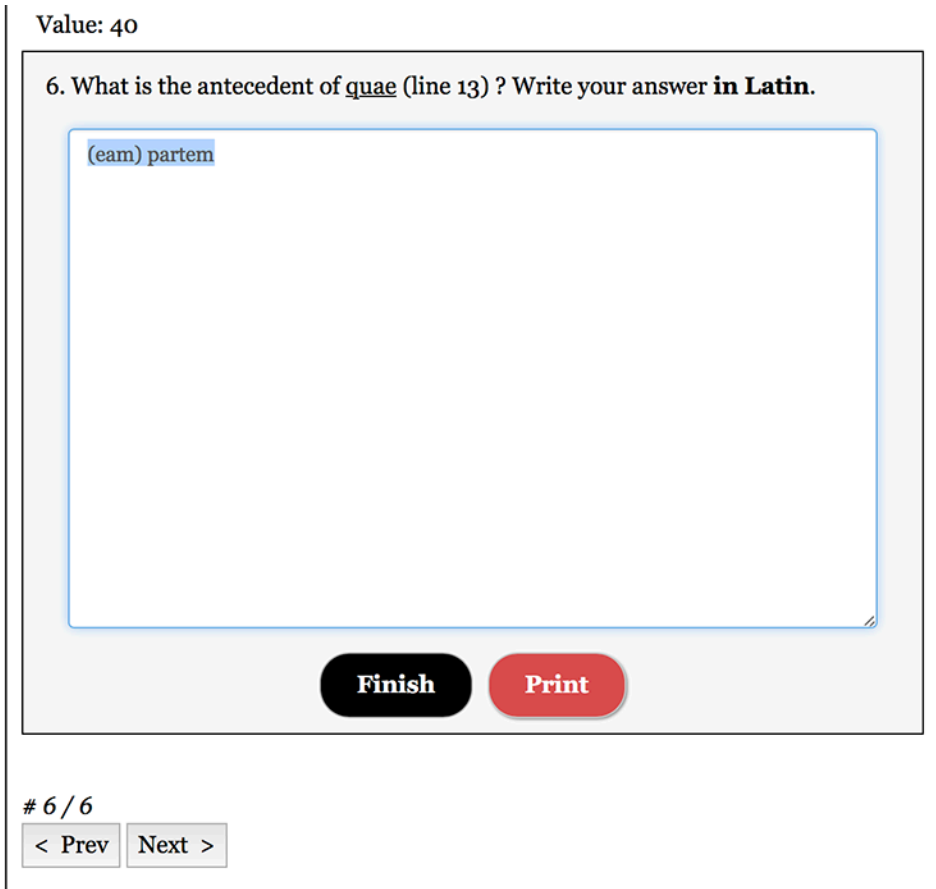

If you don't want to review your answers click "Check Answers".

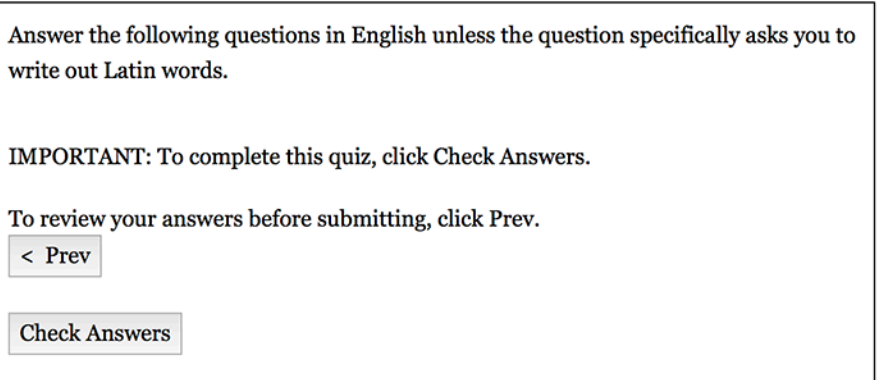

Clicking "Check Answers" completes the quiz. All of the exercise questions with your answers will display on your screen.

At this time if you want to change answers you will need to start over if multiple attempts are allowed by your teacher.

You can print this screen for your reference, either printed on paper or as a PDF.

Your teacher will read your answers and grade your Free Response Exercise.

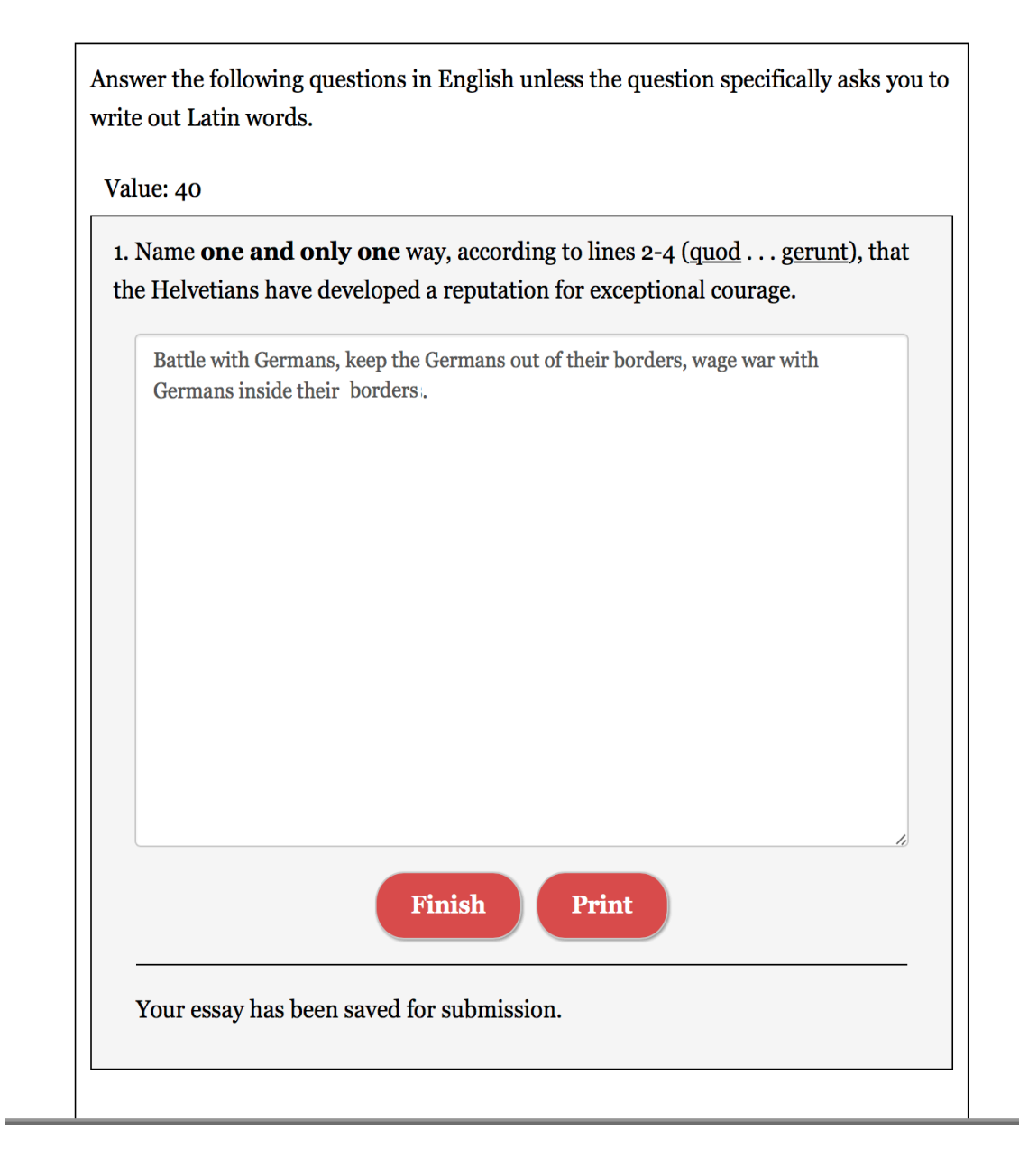